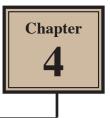

# Applying Effects

Numerous effects such as bevels, drop shadows, glows, etc. can be applied to vector objects in FireWorks. These are called LIVE FILTERS.

## Starting the Document

1 Load Adobe FireWorks CS5 or close the current documents then select FIREWORKS DOCUMENT from the CREATE NEW section of the FIREWORKS WELCOME screen.

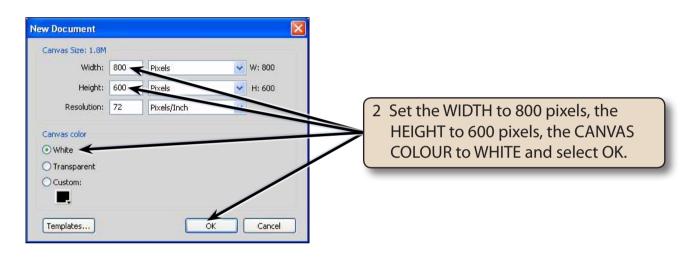

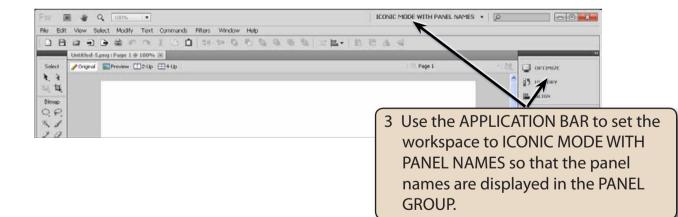

# **Bevel and Emboss**

The BEVEL and EMBOSS effects raise or lower the sides of a vector object to create a three-dimensional effect.

### A Applying an Inner Bevel

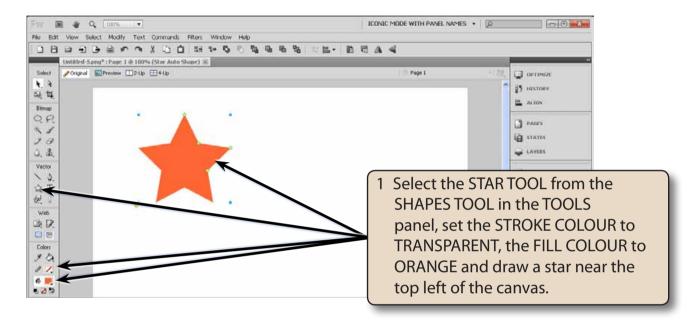

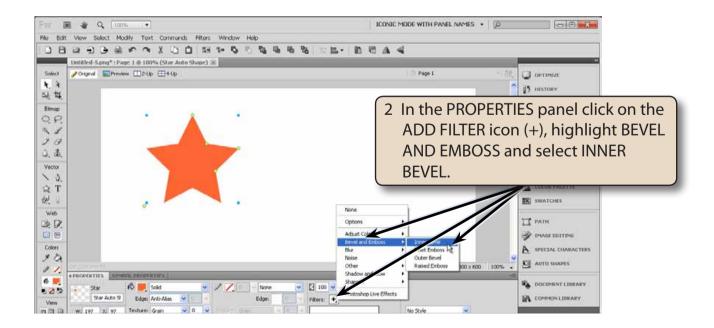

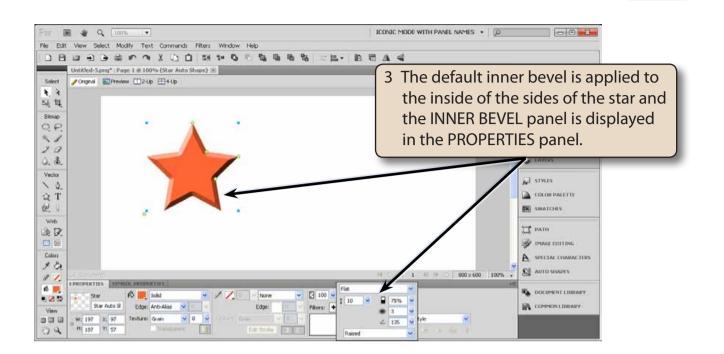

#### **B** Adjusting the Inner Bevel

The INNER BEVEL panel in the PROPERTIES panel can be used to customise the bevel.

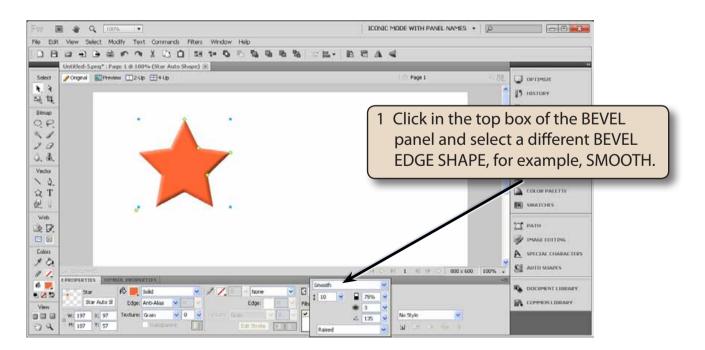

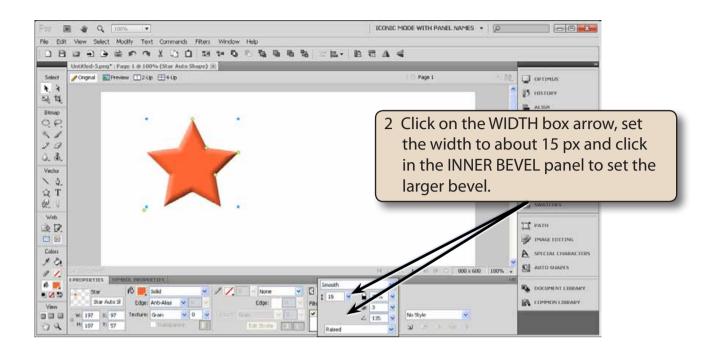

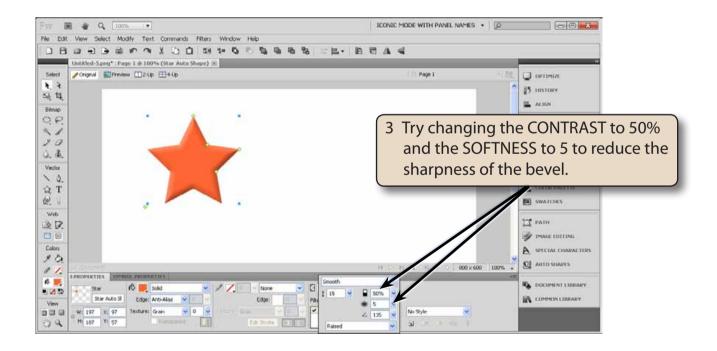

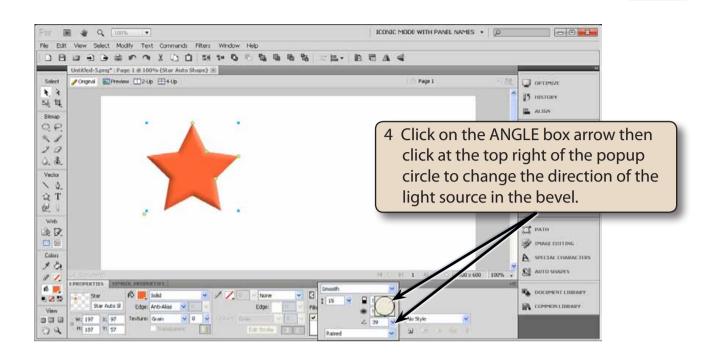

NOTE: i You can drag the small marker in the ANGLE circle to set the direction of the bevel that you want.
ii The BUTTON PRESET box (the bottom box) allows you to apply preset bevels. You might like to try some of them.

#### C Removing Effects

Effects can easily be removed from an object.

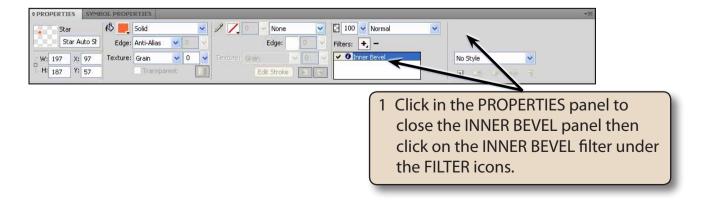